## **آموزش تصويری آزمون های مکانيزه**

-1ورود به سامانه آزمون

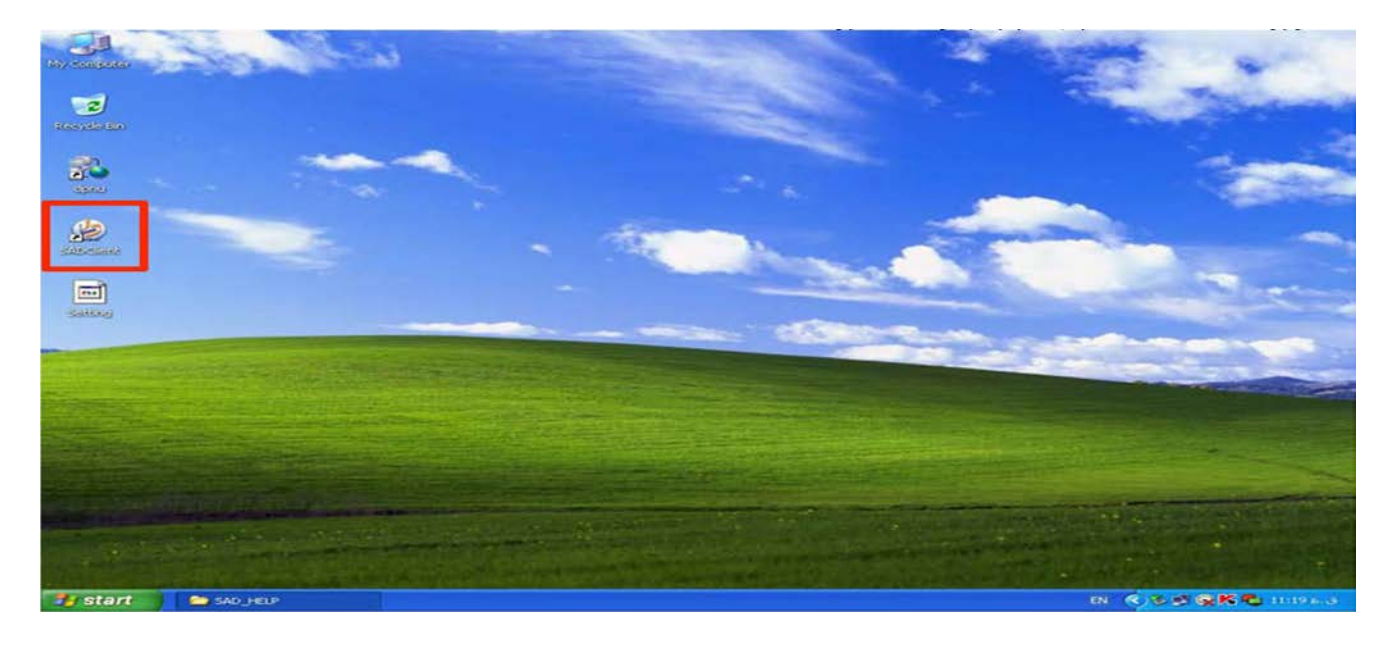

-٢ وارد نمودن اطلاعات شما .

شناسه کاربری : شماره دانشجویی رمز عبور: شماره شناسنامه

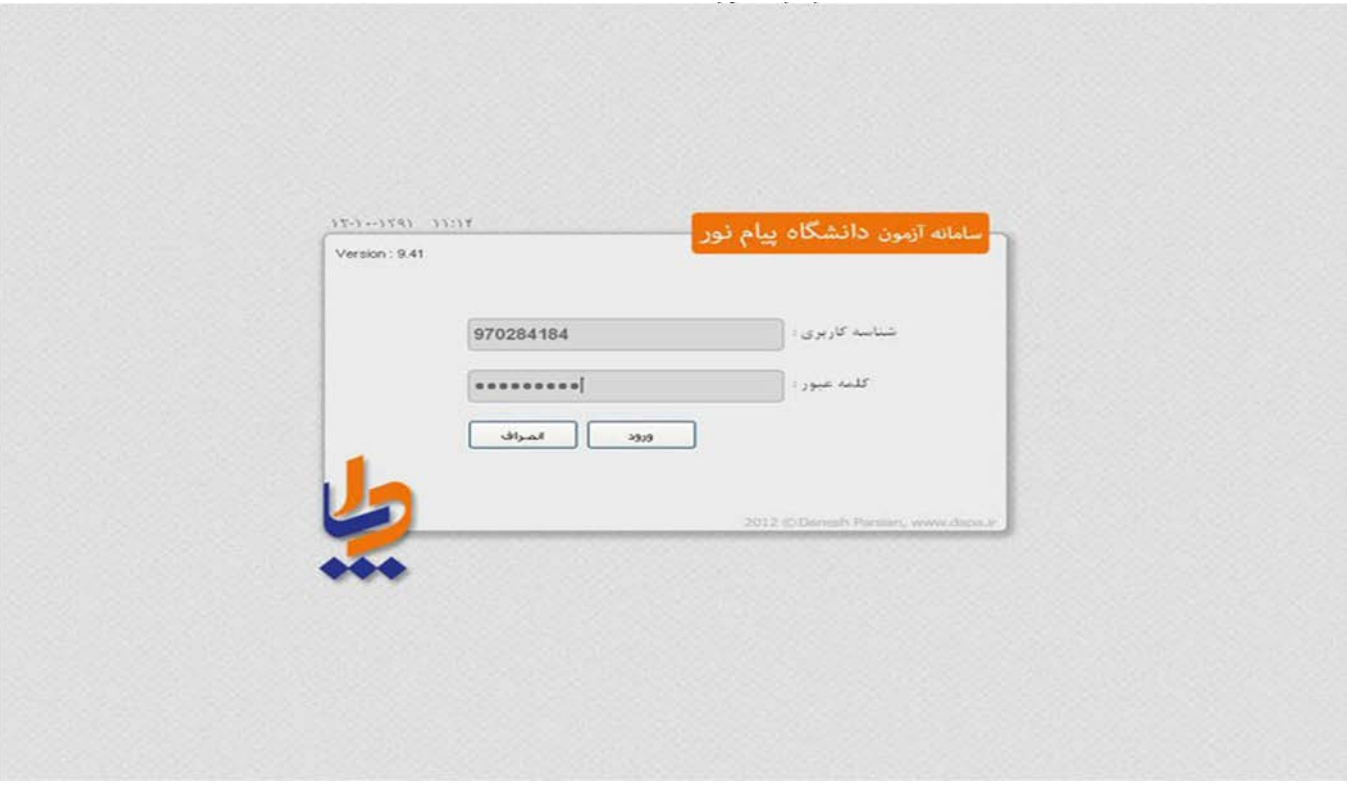

-3با تکميل اطلاعات وارد فرم مشخصات آزمون به شرح ذيل ميشويد و در صورت صحيح بودن مشخصات تيک صحت اطلاعات را زده و وارد آزمون ميشويد

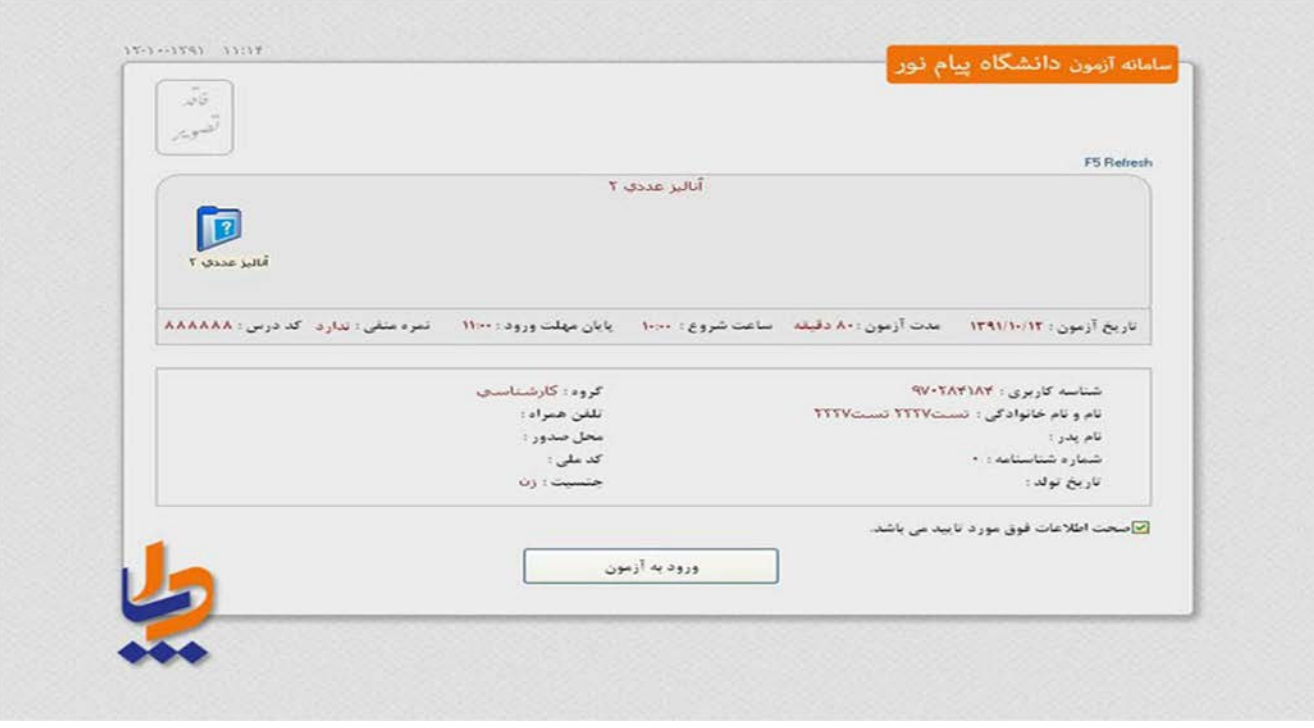

## -4با باز شدن فرم آزمون گزینه های صحيح را علامت بزنيد

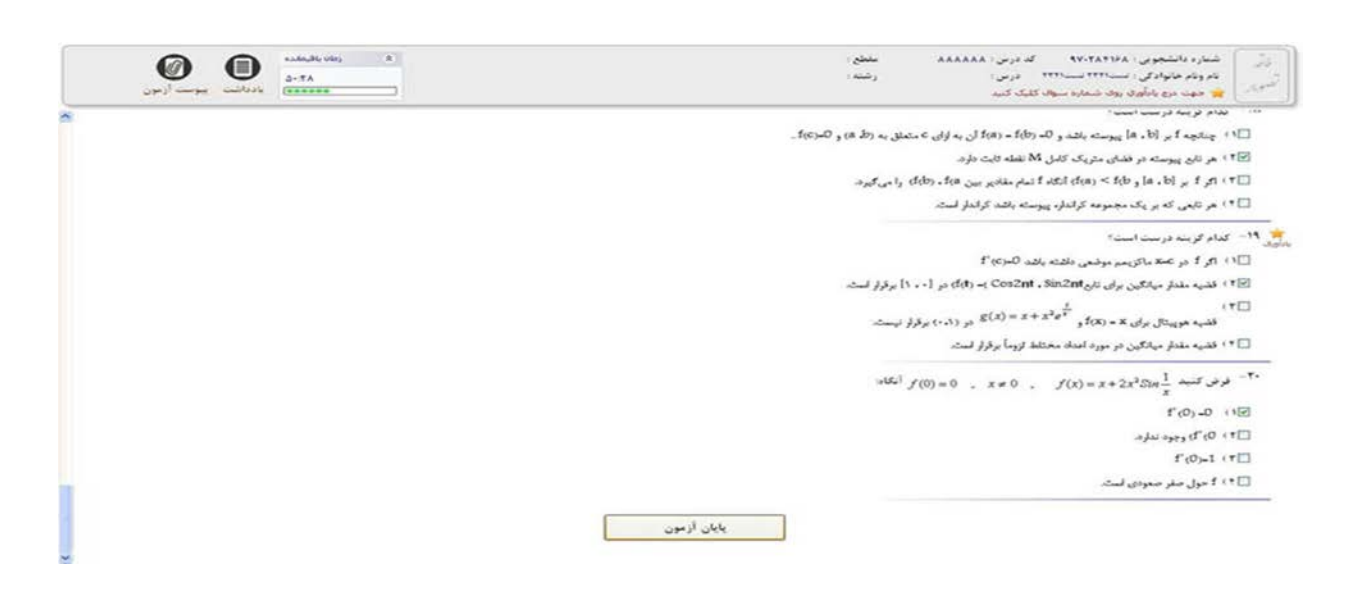

## -5 پس از پايان آزمون کليد پايان آزمون را بزنيد

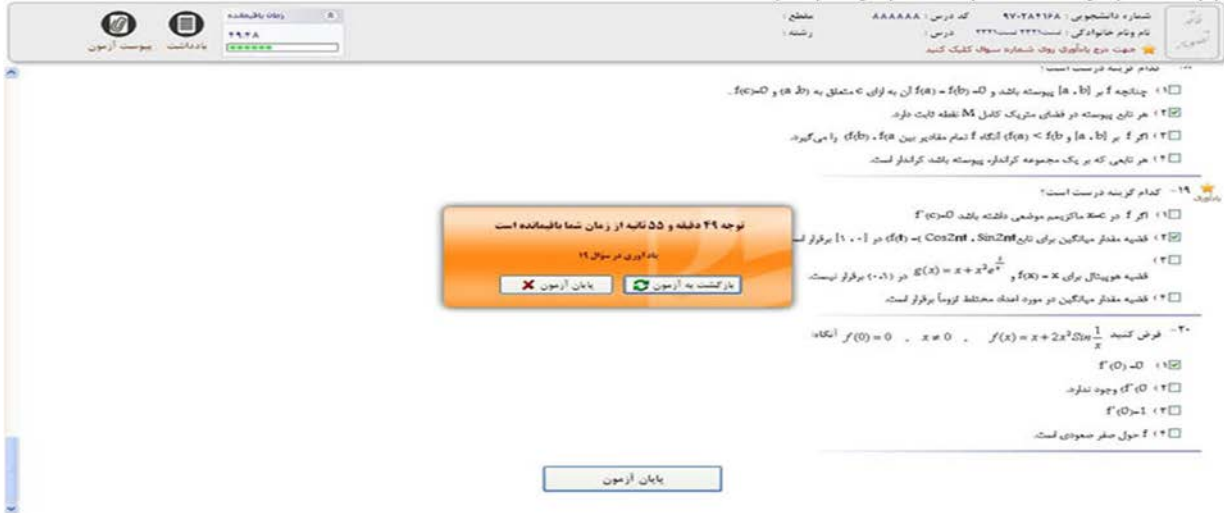

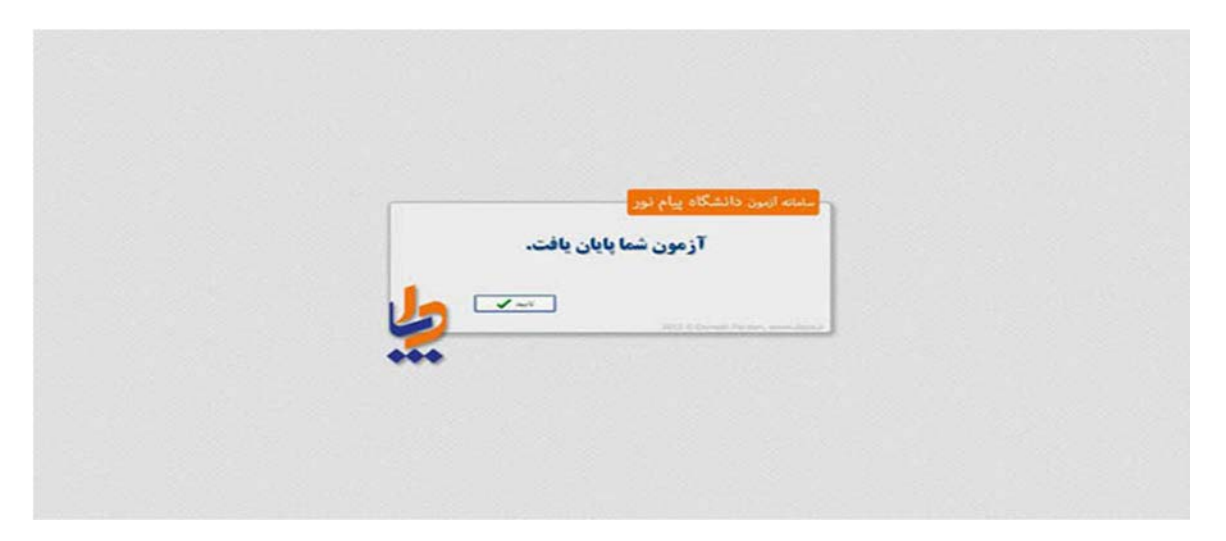

-6با کليد بر روی پایان آزمون و مشاهده نمره خود دکمه تایيد را بزنيد.

## **چند نکتھ مھم**

به همراه داشتن کارت ورود به جلسه در هنگام آزمون الزامی ميباشد دانشجو بايد شماره سيستم خود را برروی کارت ورود به جلسه خود وارد نمايد. بهتراست شماره شناسنامه خود را يادداشت نموده و در زمان امتحان به همراه خود داشته باشيد

**با آرزوی موفقيت شما ستاد امتحانات دانشگاه پيام نور واحد اسديه**